# CDN 2.2

- [Overview](#page-0-0)
- $\bullet$ [CDN streams access control](#page-0-1)
	- [Configuration](#page-0-2)
		- **[Stream ACL management using REST API](#page-0-3)** 
			- [REST queries and response states](#page-0-4)
			- [Parameters](#page-1-0)
		- [Access to stream for subscribers](#page-1-1) • [Passing the key using WebSDK to play stream via WebRTC](#page-1-2)
			- [Passing the key as connection parameter to play stream via RTMP](#page-1-3)
			- [Passing the key as stream parameter to play stream via RTMP](#page-1-4)
			- [Passing a key to play stream via HLS](#page-2-0)
			- [Passing a key to play stream via RTSP](#page-2-1)
			- [Passing the key using Android SDK to play stream via WebRTC](#page-2-2)
- **[Backward compatibility](#page-3-0)**
- **[Known limits](#page-3-1)**

### <span id="page-0-0"></span>**Overview**

CDN 2.2 implements the following features in addition t[oCDN 2.0](https://docs.flashphoner.com/display/WCS52EN/CDN+2.0)and[2.1](https://docs.flashphoner.com/display/WCS52EN/CDN+2.1):

CDN streams access control

# <span id="page-0-1"></span>CDN streams access control

CDN 2.2 allows to resctrict subscribers access to certain streams in CDN. Access is restricted by keys combined to access control list (ACL) for every stream. Subscriber can request stream plyback by setting a valid key only. A key should be set in a special parameter passed to the server when establishing connection.

Any new stream is published on Origin server as accessible to all subscribers by default. Keys setting and futher ACL management should be done on Origin server using REST API.

Any stream ACL changes are send to all CDN server immediatly, and applied by server as received. Therefore stream playback will be immediatly stopped with Resctricted access error if the subscriber key is not valid anymore.

After stopping a stream, when stream is published again with the same name, it is created with clean ACL, i.e. it is accessible to all the subscribers.

### <span id="page-0-2"></span>**Configuration**

To set subscribers access key parameter name, the following setting should be done i[nflashphoner.propertiesf](https://docs.flashphoner.com/display/WCS52EN/Settings+file+flashphoner.properties)ile on all CDN servers

```
client_acl_property_name=aclAuth
```
In this case access key parameter will be namedaclAuth

To make sure key values will not be intercepted, it is recommended to enable SSL usage in CDN with the following setting

wcs agent ssl=true

### <span id="page-0-3"></span>Stream ACL management using REST API

REST API is used to manage stream access keys on Origin server

REST query sho;ud be HTTP/HTTPS POST request as follows:

- HTTP:http://test.flashphoner.com:8081/rest-api/cdn/stream/access\_list/add
- HTTPS:https://test.flashphoner.com:8444/rest-api/cdn/stream/access\_list/add

Where:

- test.flashphoner.com WCS server address
- 8081 standard REST / HTTP port of WCS server
- 8444 standard HTTPS port
- rest-api mandatory part of URL
- /rest-api/cdn/stream/access\_list/add- REST query used

#### <span id="page-0-4"></span>REST queries and response states

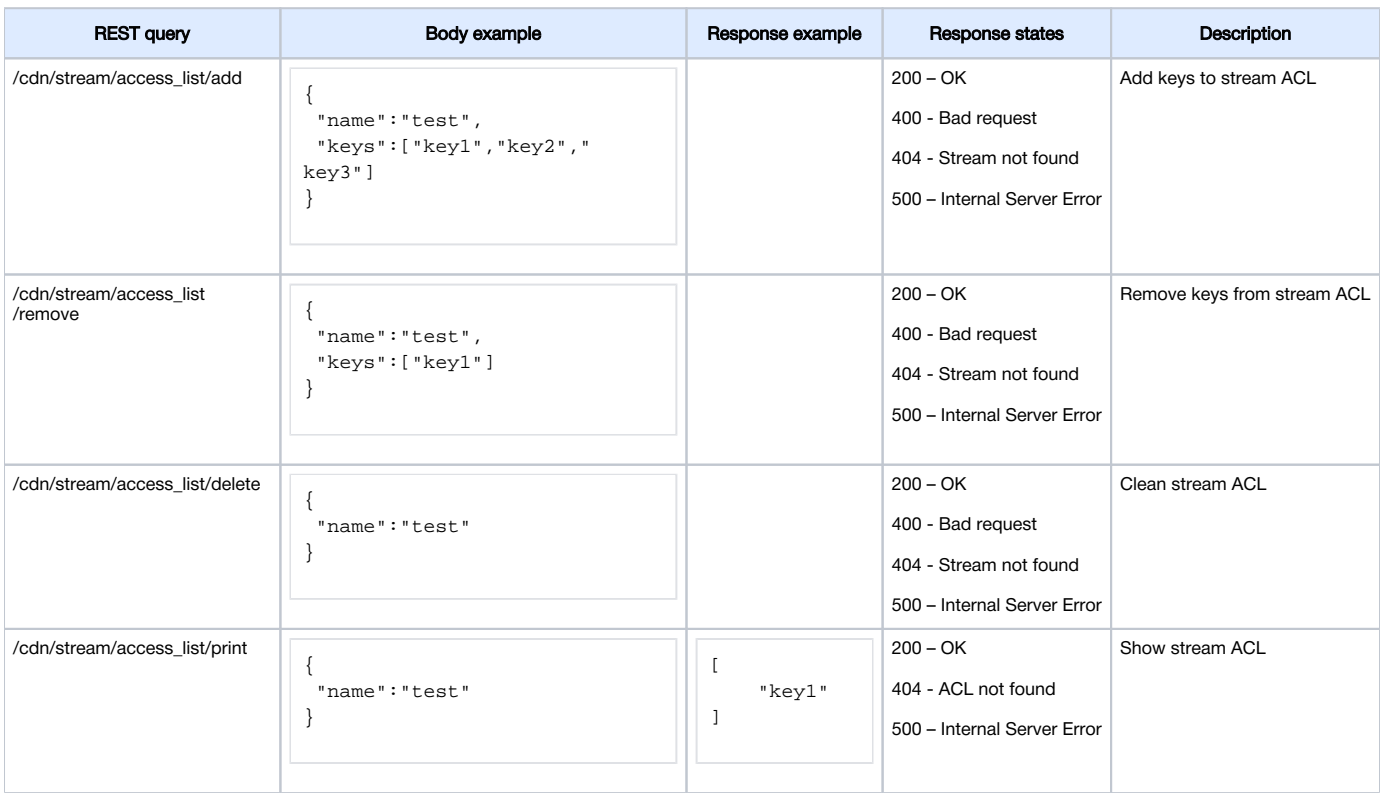

#### <span id="page-1-0"></span>**Parameters**

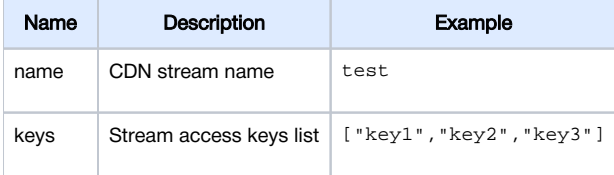

### <span id="page-1-1"></span>Access to stream for subscribers

#### <span id="page-1-2"></span>Passing the key using WebSDK to play stream via WebRTC

To play stream via WebRTC stream access key should be passed as custom parameter to createSession function

```
 Flashphoner.createSession({urlServer: "wss://test.flashphoner.com:8443", custom: {aclAuth: "key1"}}).on
(SESSION_STATUS.ESTABLISHED, function(session){
        ...
    });
```
Parameter name should match to [configurations](#page-0-2)etting, aclAuth in this case

#### <span id="page-1-3"></span>Passing the key as connection parameter to play stream via RTMP

To play stream via RTMP stream access key should be passed in RTMP connection parameters

rtmp://edge1.flashphoner.com:1935/live?aclAuth=key1/test

#### Where

- edge1.flashphoner.com server name
- aclAuth parameter name as set i[nconfiguration](#page-0-2)
- <span id="page-1-4"></span>• test - stream name

#### Passing the key as stream parameter to play stream via RTMP

To pass access key in stream parameters, the following setting in [flashphoner.properties](https://docs.flashphoner.com/display/WCS52EN/Settings+file+flashphoner.properties)file on all Edge servers should be set

```
rtmp_use_stream_params_as_connection=true
```

```
In this case access key can be passed as follows
```

```
rtmp://edge1.flashphoner.com:1935/live/test?aclAuth=key1
```
### <span id="page-2-0"></span>Passing a key to play stream via HLS

To play stream as HLS, access key should be passed in stream URL

```
https://edge1.flashphoner.com:8445/test/test.m3u8?aclAuth=key1
```
Where

- [edge1.flashphoner.com](http://edge1.flashphoner.com) server name
- aclAuth parameter name as set i[nconfiguration](#page-0-2)
- test stream name

Whe[nHLS ABR](https://docs.flashphoner.com/display/WCS52EN/In+a+browser+via+HLS#InabrowserviaHLS-HLSABRsupport) is used, access key should be passed in master playlist URL

https://edge1.flashphoner.com:8445/test/index.m3u8?aclAuth=key1

In this case access key will be set to master playlist for every variant

```
#EXTM3U
#EXT-X-STREAM-INF:BANDWIDTH=1000000,RESOLUTION=1280x720,CODECS="avc1.42e01f,mp4a.40.2"
../test-720p/test-720p.m3u8?aclAuth=key1
#EXT-X-STREAM-INF:BANDWIDTH=1000000,RESOLUTION=852x480,CODECS="avc1.42e01f,mp4a.40.2"
../test-480p/test-480p.m3u8?aclAuth=key1
#EXT-X-STREAM-INF:BANDWIDTH=400000,RESOLUTION=426x240,CODECS="avc1.42e01f,mp4a.40.2"
../test-240p/test-240p.m3u8?aclAuth=key1
```
#### <span id="page-2-1"></span>Passing a key to play stream via RTSP

Since build [5.2.1008a](https://flashphoner.com/downloads/builds/WCS/5.2/FlashphonerWebCallServer-5.2.1008.tar.gz)ccess key should be passed in stream URL to play stream as RTSP

rtsp://edge1.flashphoner.com:5554/test?aclAuth=key1

Where

- [edge1.flashphoner.com](http://edge1.flashphoner.com) server name
- aclAuth parameter name as set i[nconfiguration](#page-0-2)
- test stream name

Note that some players, VLC for example, pass a key in uppercase only. Use the following parameter to play stream via RTSP in such player

case\_sensitive\_auth\_match=false

#### <span id="page-2-2"></span>Passing the key using Android SDK to play stream via WebRTC

To play stream via WebRTC in Android application, access key should be passed toConnection.setCustommethod while connection establishing

```
private Session session;
private Connection connection;
...
connection = new Connection();
connection.setCustom("aclAuth", "key1");
session.connect(connection);
```
Parameter name should match to [configurations](#page-0-2)etting, aclAuth in this case

# <span id="page-3-0"></span>Backward compatibility

CDN 2.2 is compatible to CDN 2.0 and 2.1, only streams with clean ACL (as just published) can be played.

# <span id="page-3-1"></span>Known limits

1. It is strongly not recommended to publish streams with same name to two Origin servers in the same CDN.

2. A stream published to one of Origin servers should be played on the same Origin server or any Edge server (through Transcoder server if necessary), but should not be played from another Origin server in the same CDN.

3. ACL can be set to a stream only on Origin server where this stream is published.